## FLASH CONTAINER

*Participer à l'organisation d'un projet Piloter un système connecté*

#### *Objectif* :

Vous avez déjà travaillé sur la maquette du container. A l'aide de la carte ARDUINO, on veut maintenant PROGRAMMER **l'éclairage** du container.

### Mon évaluation évaluation PROF

Je vais d'abord travailler sur la partie  $\Box$  1  $\Box$  2  $\Box$  3  $\odot$   $\odot$   $\odot$   $\odot$   $\odot$   $\odot$ Je sais échanger mes recherches avec mes camarades  $\Box$  oui  $\Box$  non  $\Box$ Je sais travailler dans le calme  $\Box$  oui  $\Box$  non  $\Box$   $\Box$   $\Box$   $\Box$ 

Je sais modifier et enregistrer un programme  $\Box$  oui  $\Box$  non  $\Box$   $\Box$   $\Box$   $\Box$ 

# Je sais créer un programme  $\Box$  oui  $\Box$  non  $\Box$   $\Box$   $\Box$   $\Box$

## **PARTIE 1 : Électronique**

On utilise la plaque d'essai pour relier les LEDs à la carte

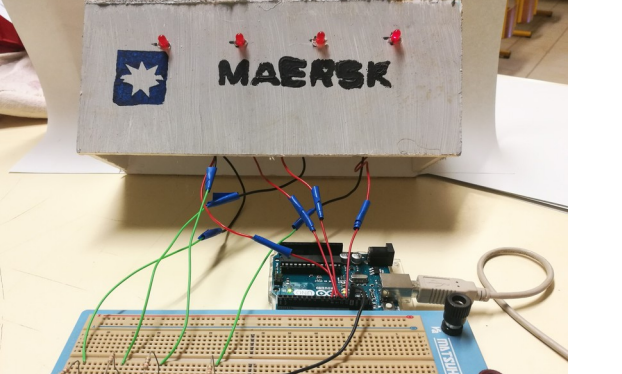

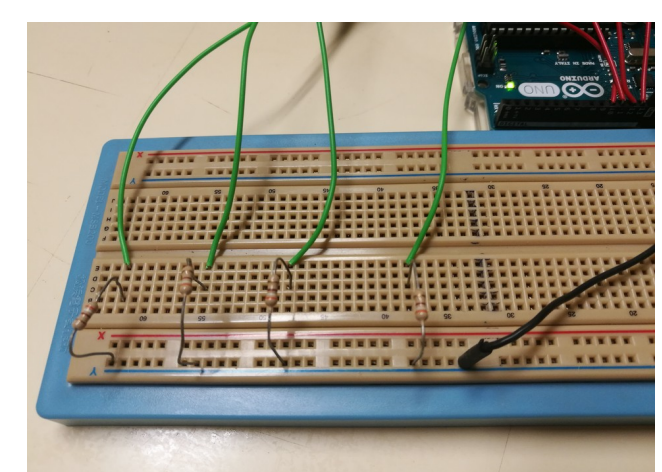

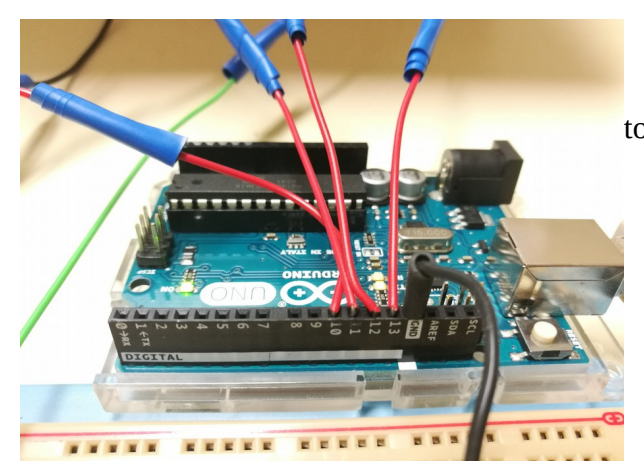

#### toutes les LEDs sont reliées à la masse sont reliées au GND

D'après les photos, les bornes **négatives** de

sont reliées ensemble

On va relier la LED1 (pôle +) à la sortie

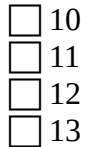

**PARTIE 2 : Le programme**

Relier votre carte ARDUINO à votre ordinateur. La liaison se fait par un câble ………………. Lancer le programme **S4A** (Scratch For Arduino)

#### Fichier / Ouvrir

Dans Ordinateur (Computer) / COMMUN (Lettre **T**) / TRAVAIL / TECHNO / ARDUINO se trouve le fichier **FLASH CONTAINER**

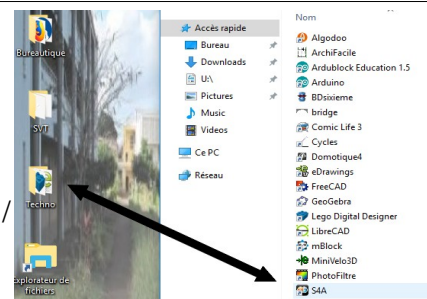

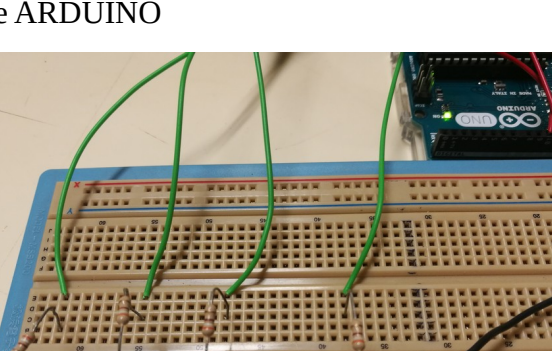

## **PARTIE 3 : Recherches**

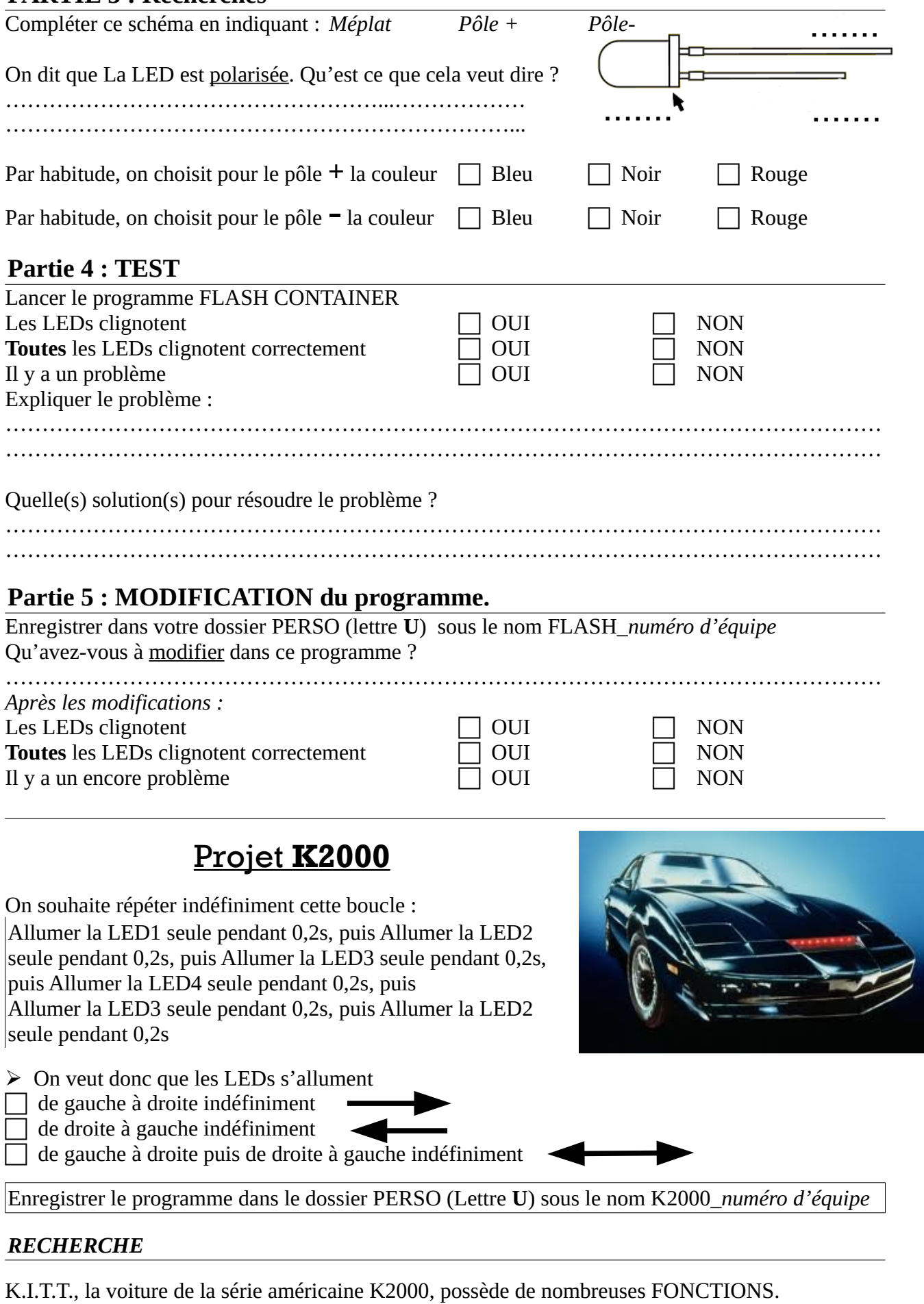

Donne 3 FONCTIONS de cette voiture qui te font rêver :

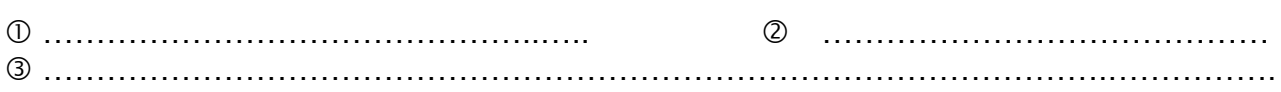